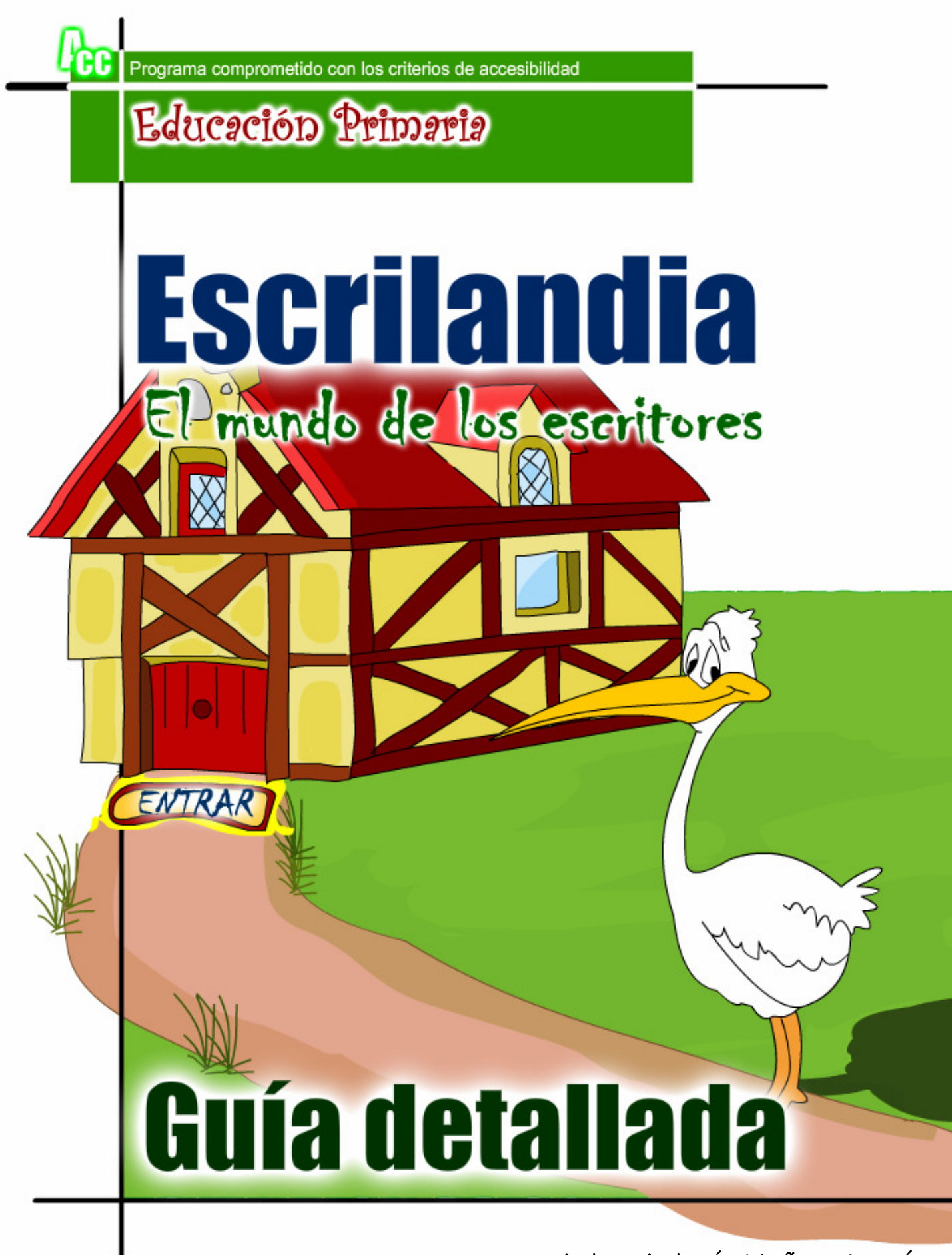

Autor: Antonio Muñoz Germán

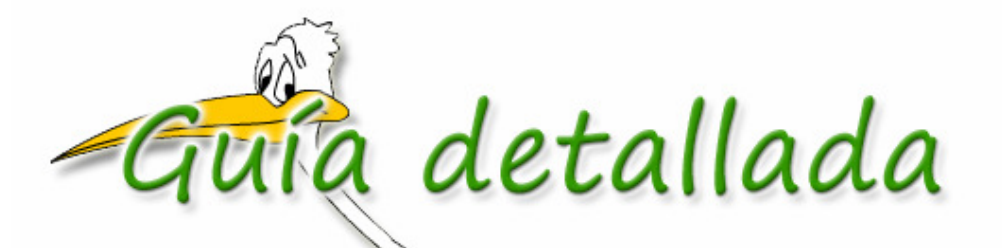

 "**Escrilandia**" pretende llenar el vacío existente en el software educativo actual en el conjunto de aplicaciones que permitan al alumno desarrollar competencias en el **aprendizaje de la lectoescritura**, una vez adquiridas ya las habilidades iniciales en esta área.

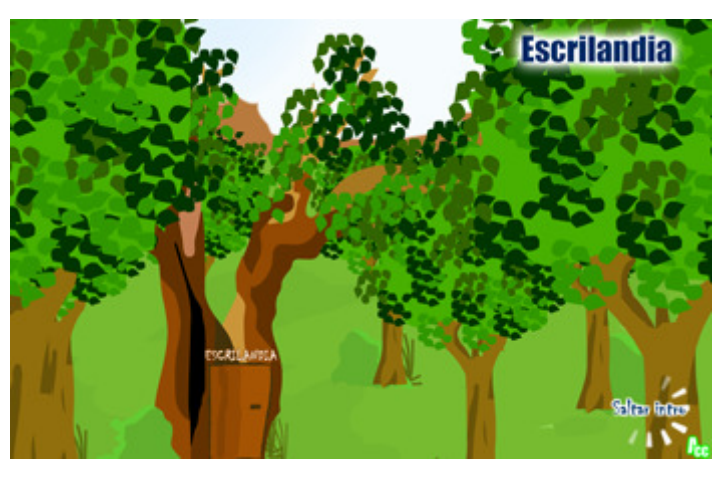

- Con actividades y juegos repletos de **motivación** el alumno podrá desarrollar los **siguientes objetivos**:
	- o Mejorar la **pronunciación**, **entonación**, **velocidad** y el ritmo en la lectura.
	- o Mejorar la **comprensión lectora** y **ampliar el vocabulario**.
	- o Ser capaz de **contar una historia** o expresar su idea principal después de haberla escuchado o leído.
	- o Reconocer la **estructura** de un determinado texto (presentación, nudo y desenlace) así cómo su idea principal.
	- o **Identificar** a los personajes protagonistas y secundarios.
	- o Iniciar al alumnado al uso del **diccionario**.
	- o **Desarrollar de la escritura** e inicio de ésta con pequeñas composiciones (finales de cuentos, postales, descripciones de paisajes y personas).
	- o Desarrollar la capacidad de **describir** personas y lugares.
	- o Desarrollar de la **creatividad**, **fantasía** e **imaginación**.
- El programa comienza con una **animación** a modo de introducción donde se pide la colaboración del alumno para terminar el cuento de un personaje de "**Escrilandia**": "la cigüeña".
- Esta animación servirá de **motivación** para el alumno y le predispondrá hacia el aprendizaje con nuestro programa.

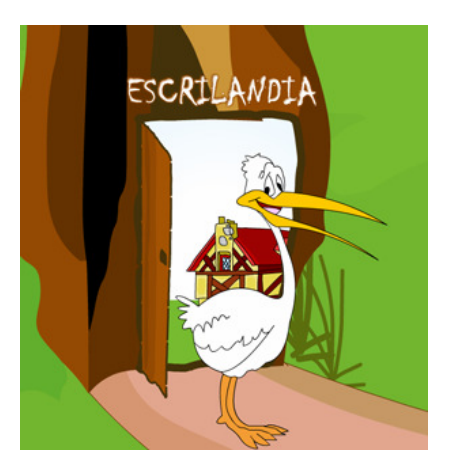

 Una vez nos adentramos en el programa encontramos un **menú** con **cuatro secciones**:

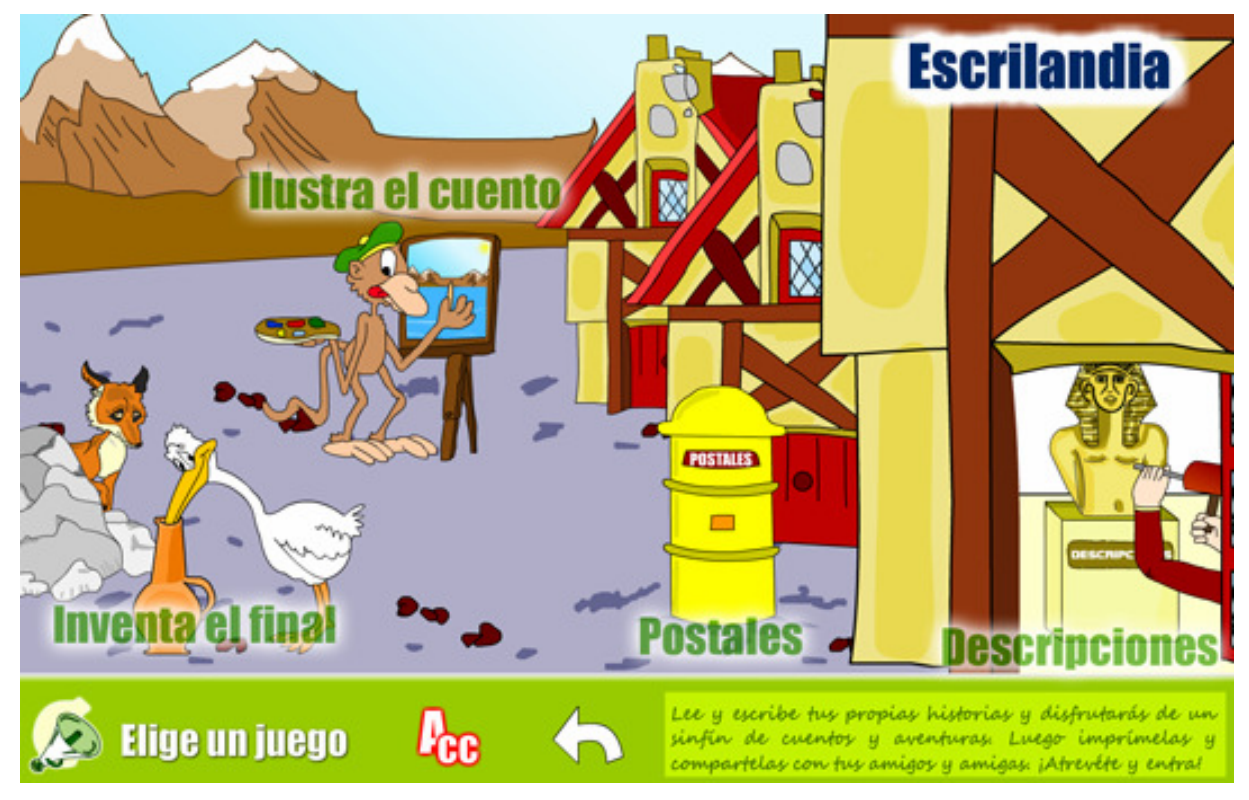

## **INVENTIA EL FINIAL**

### Instrucciones

Con este juego el alumno podrá **escribir el final** que más le guste para cada cuento. Cuando lo haya finalizado **podrá ilustrarlo** con sus propias imágenes.

Esto permitirá, posteriormente en el aula, **leer** y **compartir** los distintos finales que cada alumno o grupo de alumnos hayan realizado, fomentando con ello la creatividad e imaginación.

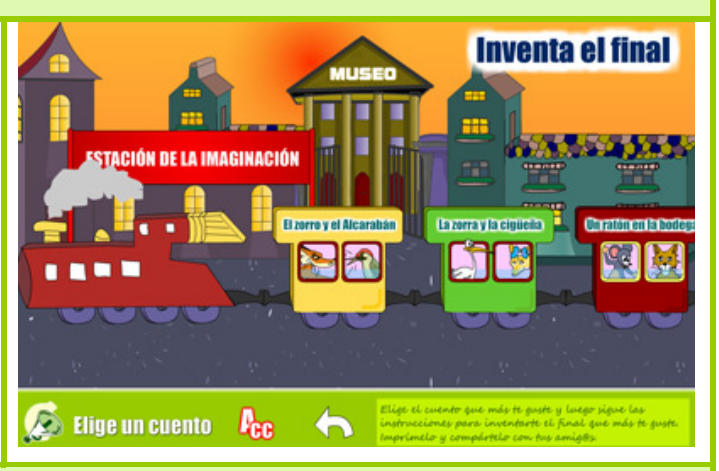

## Edad a la que va dirigida

Esta actividad exige un nivel mínimo de competencia lectora y escritora, por ello parece más apropiada para su puesta en práctica con alumnos de **2º ciclo de primaria en adelante**.

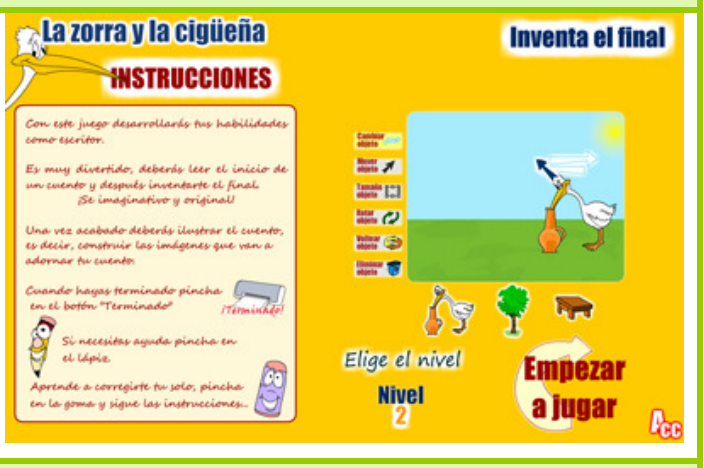

## Gradación de la dificultad

- **Nivel 1**: El alumno **realizará el final del cuento y la última ilustración**, las 2 ilustraciones restantes estarán ya realizadas.
- **Nivel 2**: El alumno realizará el **final** del cuento y las dos **últimas ilustraciones**. La primera estará acabada.
- **Nivel 3**: El alumno deberá realizar tanto el **final** del cuento como las **3 ilustraciones**.

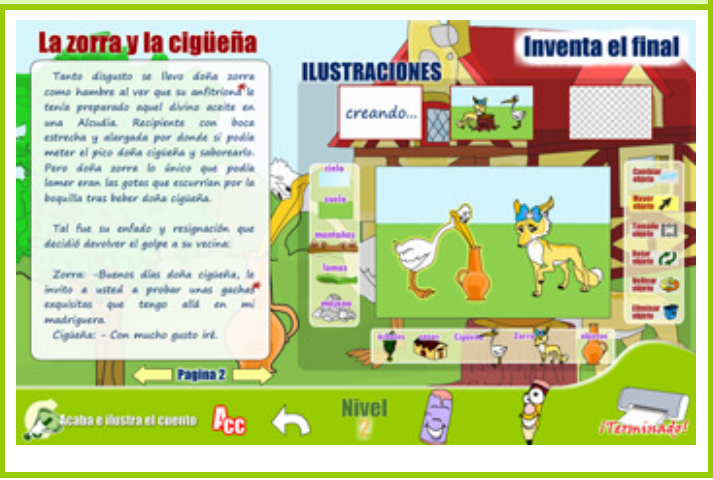

## **ILOSTRA EL COENTO**

### Instrucciones

Este juego consiste en la **lectura** de un cuento, a elegir, para, después, poder **adornarlo** con las **ilustraciones** propias del alumno. La tarea de realizar tres composiciones, a modo de guión de la historia, exigirá al alumno una **lectura comprensiva** de la lectura.

Una vez terminadas las ilustraciones cada alumno **imprimirá su cuento** personalizado que podrá compartir

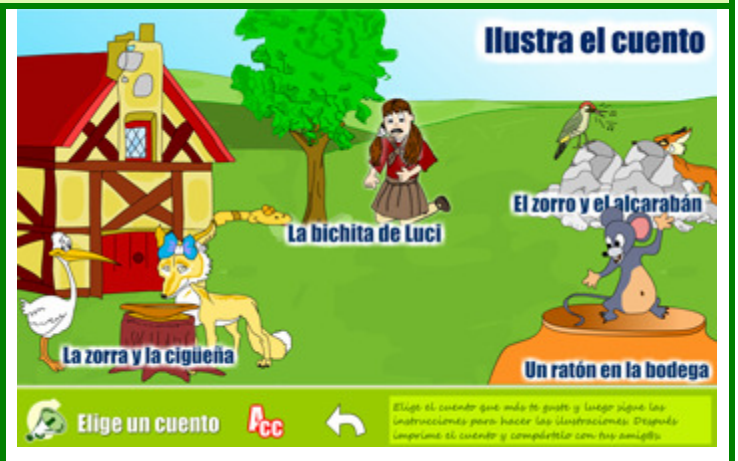

con sus amigos y amigas. Se pueden observar algunos **ejemplos** de cuentos **imprimidos** en los **Anexos finales** de esta guía.

## Edad a la que va dirigida

Con un poco de **entrenamiento** y con la **demostración** del profesor esta actividad es apropiada para niños a partir de **2º curso de primaria**.

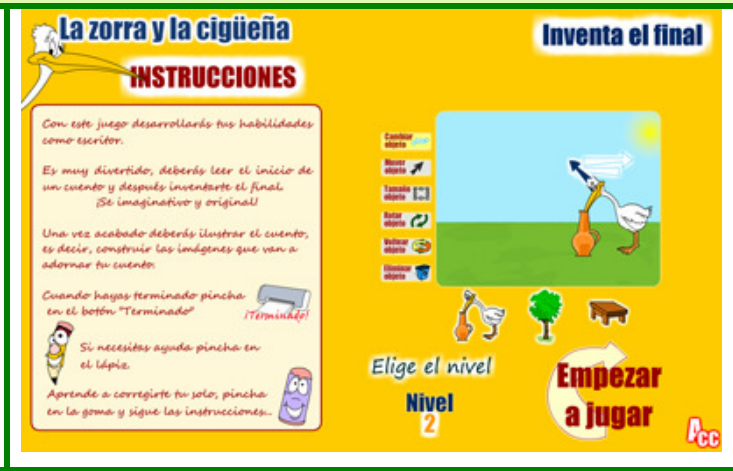

## Gradación de la dificultad

**Nivel 1**: El alumno tendrá algunos elementos creados de las ilustraciones, de manera que su trabajo se dirija hacia los **protagonistas** del cuento.

**Nivel 2**: Sólo existirán **algunos elementos** de las dos primeras ilustraciones.

**Nivel 3**: El alumno deberá realizar **las 3 ilustraciones completas**.

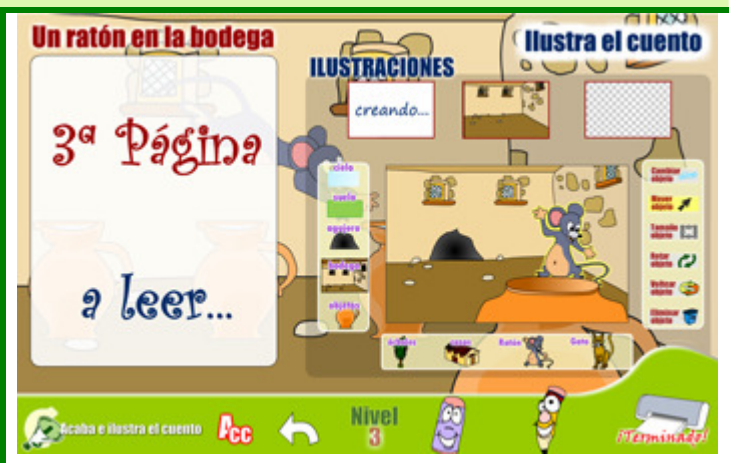

## **ATRENDE A ESCRIBIR ONA POSTAL**

#### Instrucciones

Este juego favorecerá el aprendizaje de la realización **correcta de una postal**. El niño elegirá un compañer@ o amig@ al que mandar la postal. Una vez terminada podrá **imprimirla** y **entregársela** a su destinatario o destinataria.

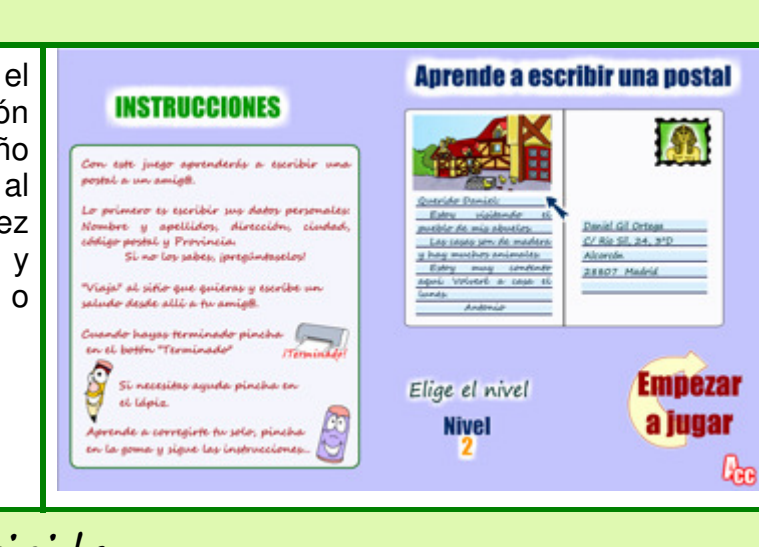

## Edad a la que va dirigida

Esta actividad es apropiada para niños **a partir de 2º de Primaria**.

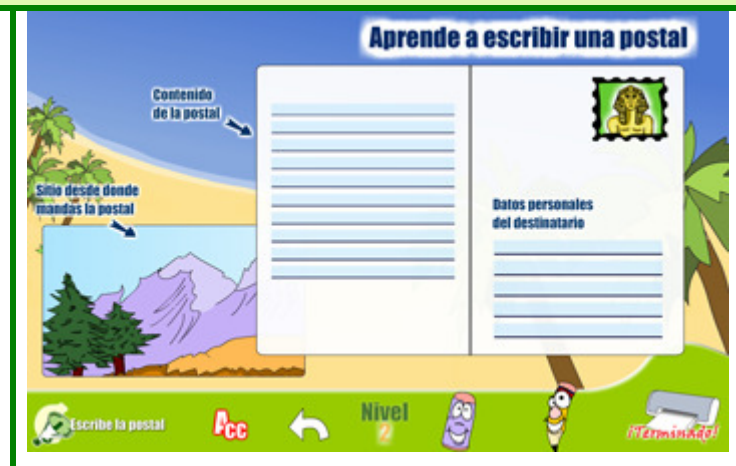

### Gradación de la dificultad

**Nivel 1**: El alumno recibirá **ayudas sobre dónde** tiene que escribir el nombre, dirección, ciudad, código postal y ciudad, así como el saludo, mensaje y despedida.

**Nivel 2**: El alumno recibirá **algunas ayudas** para la realización de la postal.

**Nivel 3**: El alumno **no recibirá ninguna ayuda**.

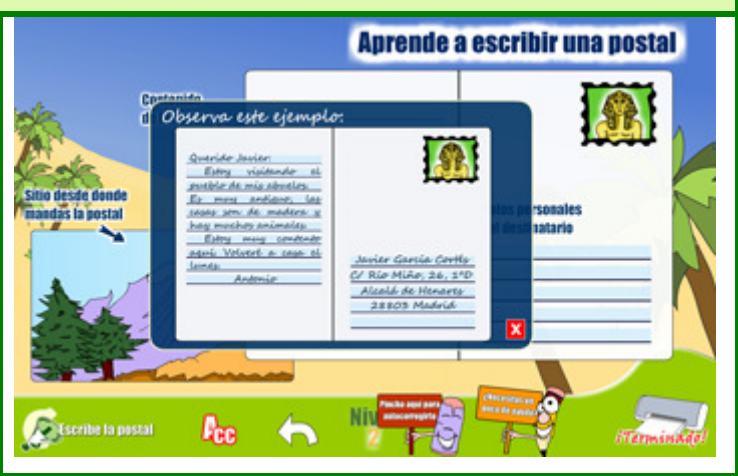

## **APRENDE A DESCRIBIR**

### Instrucciones

Conjunto de **4 juegos** destinados al aprendizaje de las habilidades lingüísticas para **describir correctamente**, tanto **lugares** como **personas**.

#### - **CONSTRUYE EL PERSONAJE**:

 Se le presentará al niño una descripción aleatoria. El niño deberá **leerla** y **modificar el personaje** (ojos, boca, ropa) hasta conseguir ser lo más parecido a la descripción propuesta.

- **DESCRIBE EL PERSONAJE**: En esta actividad aparecerá un personaje de unas características aleatorias. El niño **deberá describirlo**. Para ello disfrutará de un sistema de ayudas que más tarde detallaremos.
- **CONSTRUYE EL PAISAJE**: Atractivo juego que permitirá al niño **construir un paisaje** acorde a la descripción dada. Podrá crear distintos cielos, suelos, montañas, objetos del hogar, árboles, casas, nubes, caminos, lagos, ríos, playas, objetos de decoración, interiores, etc.

Esta actividad tiene **muchas posibilidades** pudiendo elegir de cada categoría entre una media de 6 objetos.

- **DESCRIBE EL PAISAJE**: Este juego mostrará un paisaje aleatorio. El niño deberá, con las ayudas pertinentes, **describir el paisaje** haciendo hincapié en los elementos que conforman el paisaje.

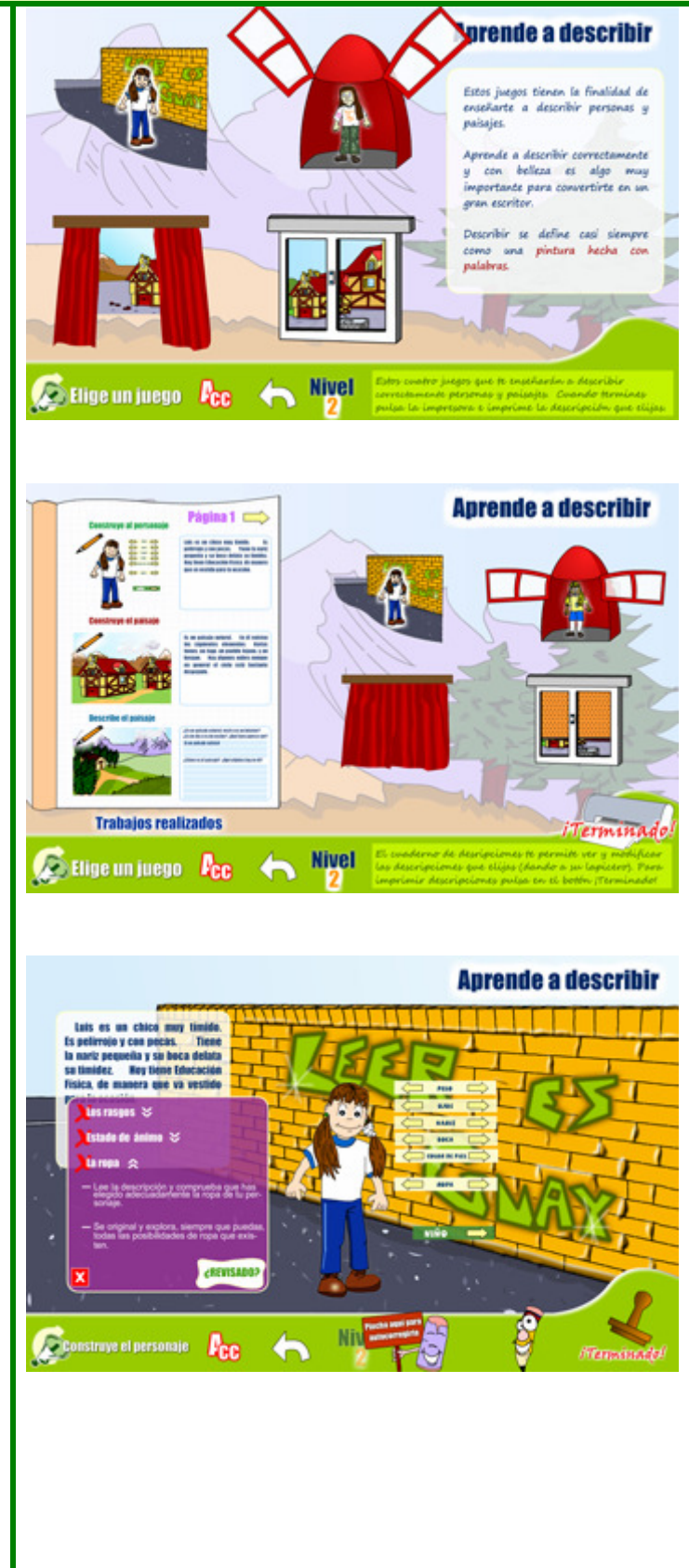

#### Edad a la que va dirigida - **CONSTRUYE EL PERSONAJE**: **Anrende a describir Construye el paisaje** Esta actividad es apropiada a partir de **2º de Primaria**. **First School complete document** - **DESCRIBE EL PERSONAJE**: .<br>Cuando hayas terminado pi<br>ti botón "Terminado"  $-2$ Esta actividad, en su nivel de **House** Contain To premided medificar at electro per etc. -72 dificultad más bajo (el uno), es **Book of United States** Adverse  $-1$ **Tamais 217 Hos más proviñ e más popular**<br>**Hosta Eva** indicador sob harramadore apropiada a partir de **2º de Provided latar CO** Esta harmanizada iti pi **Primaria**. **BOBBY COR Editor Editorial Considered August Plan** - **CONSTRUYE EL PAISAJE**: thems the hormonized to may Eltere el unvell **Empezar** Igual que las demás actividades Si necesitar assula vincho  $\frac{N(1)}{1}$  2 3 a jugar es apropiada a partir de **2º de Primaria**. Será necesaria una **Anrende a describir demostración** por parte del ciela mabes د دهده profesor y un poco de Combiar És un paisaje natural. En él existen los<br>iguientes elementos: Varias lomas, un entrenamiento para que el lago, un pueblo lejano, y un bose<br>algunas nubes aunque en gener **Ray Service of** alumno se familiarice con el uso **Sept 123** de las herramientas.  $\approx$ - **DESCRIBE EL PAISAJE**: Esta **MY GI** actividad, eligiendo el nivel de dificultad más bajo, será apropiada para alumnos a partir de **2º de Primaria**. Æ  $R_{\rm CE}$ **Nivel** Describe el paísaje **Menning**

### Gradación de la dificultad

#### **Nivel 1:**

En los juegos de **DESCRIBE EL PERSONAJE y DESCRIBE EL PAISAJE** el nivel 1 permitirá al alumno realizar la descripción **sin** la necesidad de escribir con el **teclado**, tan sólo deberá elegir entre una serie de opciones para rellenar cada hueco.

En los juegos de **CONSTRUYE EL PAISAJE y CONSTRUYE EL PERSONAJE** las **descripciones** que aparecerán en el nivel 1 serán las **más sencillas** de construir.

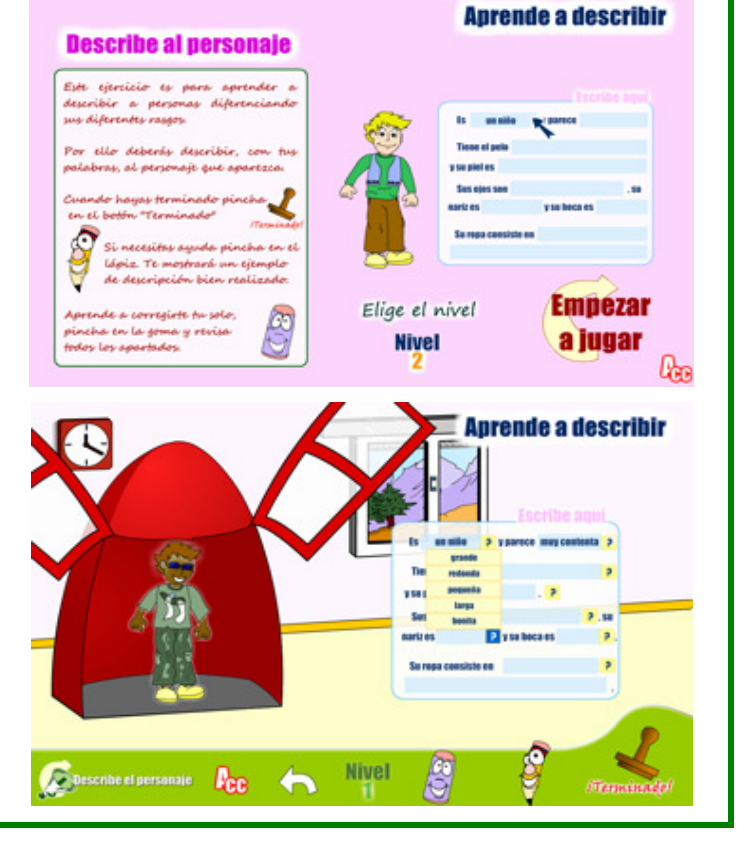

#### **Nivel 2:**

En los juegos de **DESCRIBE EL PERSONAJE** y **DESCRIBE EL PAISAJE** el nivel 2 permitirá al alumno **rellenar los huecos** que permitirán completar la descripción.

En los juegos de **CONSTRUYE EL PAISAJE** y **CONSTRUYE EL PERSONAJE** las descripciones que aparecerán en el nivel 2 serán las de **dificultad intermedia**.

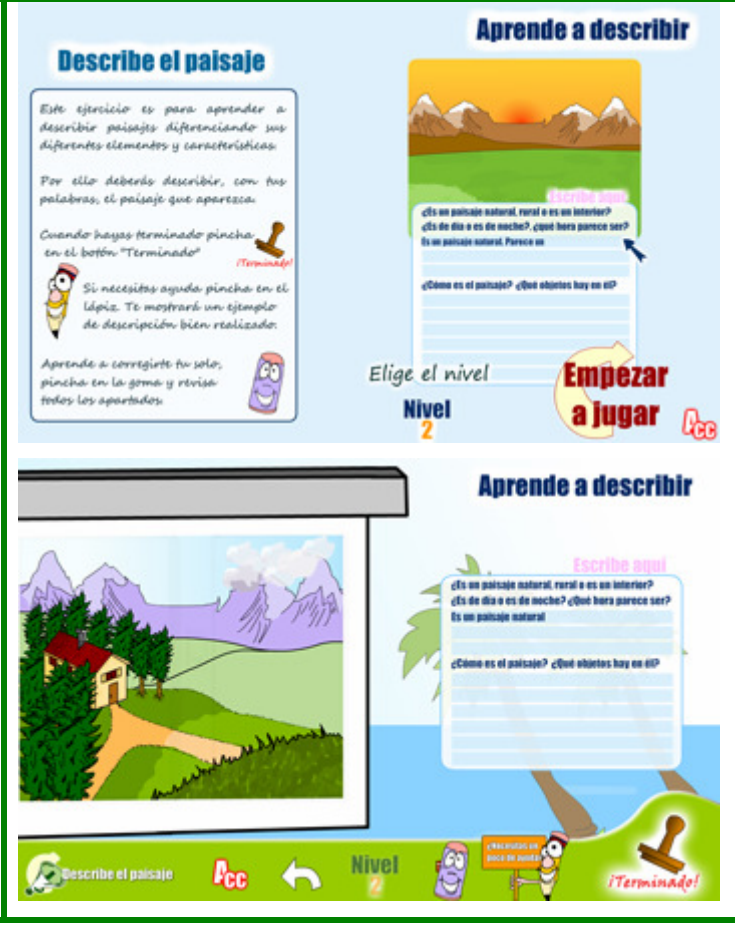

#### **Nivel 3:**

El alumno **no recibirá ningún tipo de guión** para la realización de descripción, asimismo en los juegos de construcción aparecerán las **descripciones** de **mayor nivel de dificultad**.

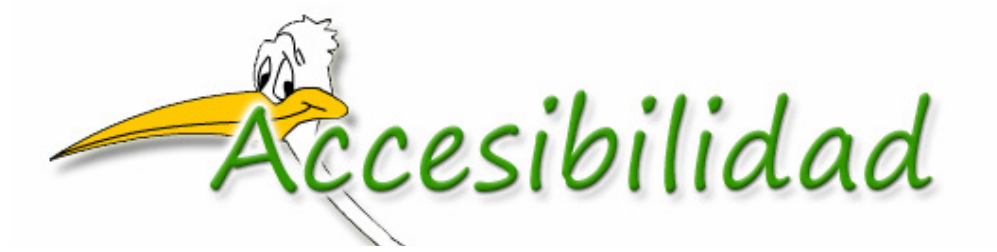

 Escrilandia está totalmente comprometido con los criterios de accesibilidad, resaltando, en este aspecto, las siguientes características de la aplicación:

## **Alternativa a elementos no textual**

Con la **ayuda de un ordenador con posibilidades de accesibilidad** podremos comprobar que **todos los elementos** de nuestra aplicación tienen su alternativa accesible para los usuarios que la requieran.

En la imagen de abajo se puede observar un ejemplo de cómo se ha aplicado, en la elaboración del programa, esta característica.

A cada elemento se le proporciona un **nombre**, una **descripción**, un **método abreviado** (cuando sea necesario) y un **orden específico de tabulación**.

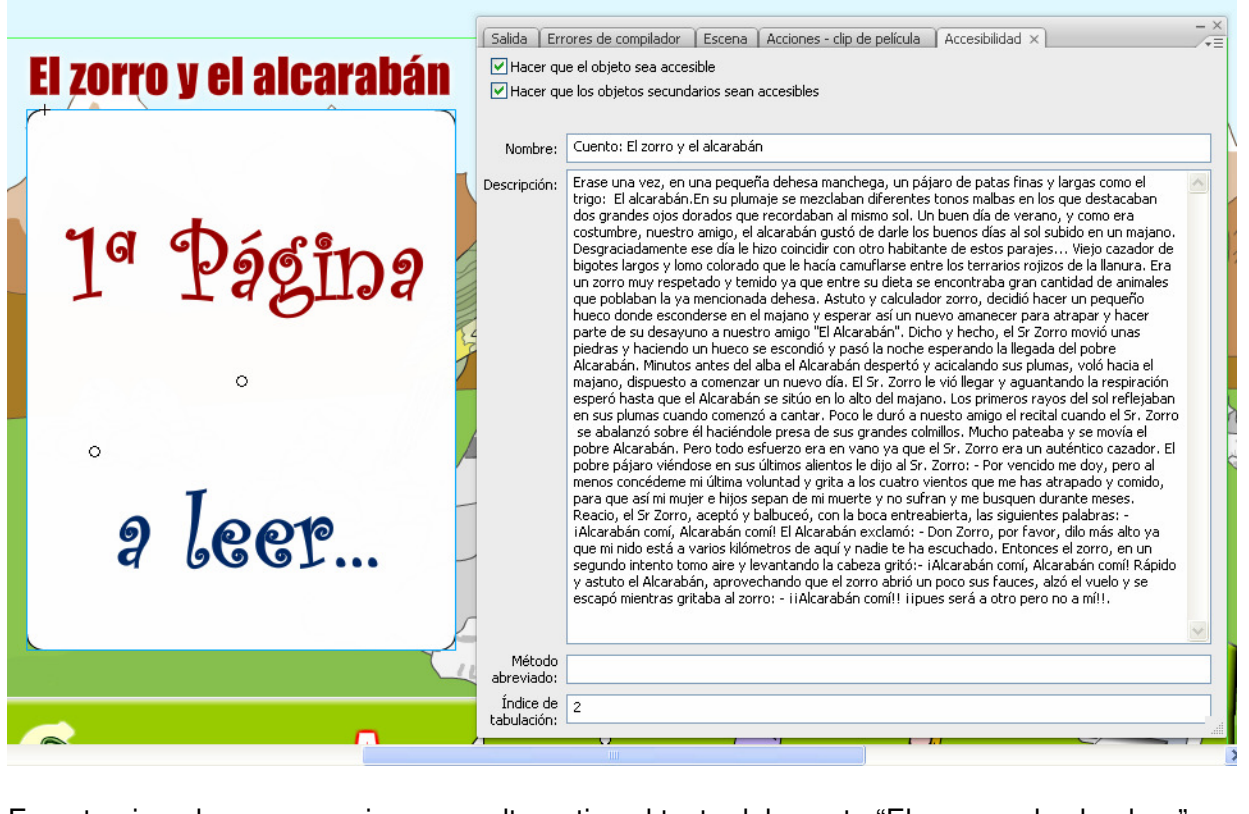

En este ejemplo se proporciona una alternativa al texto del cuento "El zorro y el aclaraban".

## **Autos de technio**

- Cada ventana de la aplicación se puede manejar íntegramente con el teclado. Para ello es necesario activar los "Atajos de teclado" mediante la combinación de teclas **Ctrl + T**. Comprobaremos que el símbolo de Accesibilidad cambia de rojo a verde.
- Se ha intentado mantener **uniformidad** y **coherencia** a la hora de programar los atajos de teclado, aún así existen demasiados y se precisa, por ello, mencionarlos de manera detallada:

## MENÚ PRINCIPAL

- Entrar en "Inventa el final": **i**.
- Entrar en "Ilustra el cuento": **l**
- Entrar en "Aprende a escribir una postal": **p**.
- Entrar en "Aprende a describir": **d**
- Para salir pulsa **v**.

## DENTRO DE CADA CUENTO

(INVENTA EL CUENTO E ILUSTRA EL CUENTO)

#### **Menús del juego**:

- Para entrar en el cuento" El zorro y el alcarabán" pulsa **a**
- Para entrar en el cuento "La zorra y la cigüeña" pulsa **z**.
- Para entrar en el cuento "Un ratón en la bodega" pulsa **u**.
- Para entrar en el cuento "La bichita de Luci" pulsa **v**.

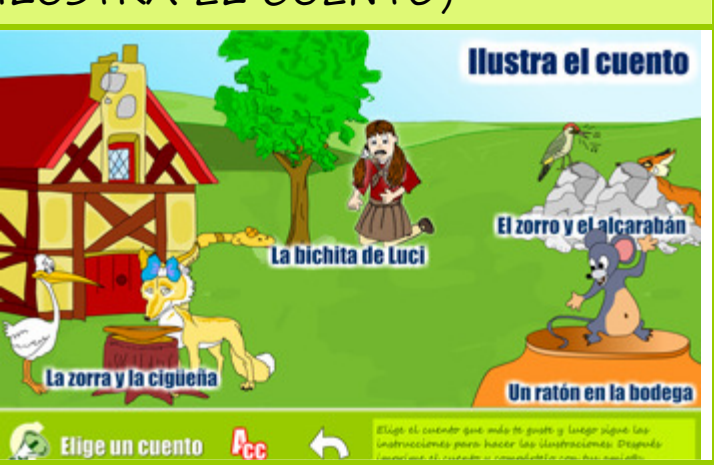

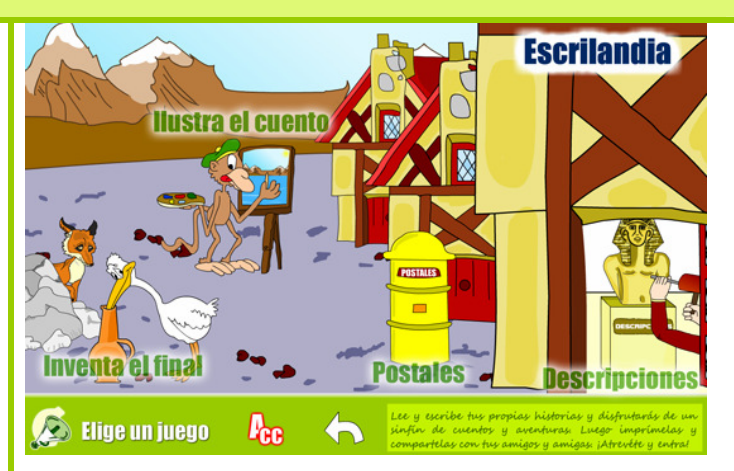

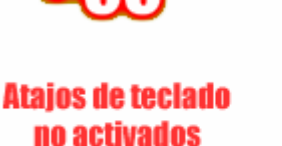

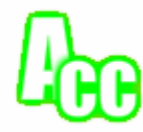

**Ataios de teclado** activados

Los atajos de teclado, correspondientes a cada pantalla, aparecerán **SIEMPRE** como **contenido accesible** del icono de Accesibilidad (DENTRO DE TODAS LAS VENTANAS DEL PROGRAMA)

- Para volver al menú anterior pulsa **v**.
- Para escuchar de nuevo la instrucción pulsa **r**.

#### **Dentro de cada cuento:**

#### **Controles principales:**

- Pulsa **i** para imprimir el cuento.
- Para pasar de página del cuento pulsa **p**.
- Para recibir ayuda pulsa **h**.
- Para autocorregirte pulsa **c**; para volver al menú anterior pulsa **v**.
- Para escuchar de nuevo la instrucción pulsa **r**.
- Para hacer la primera ilustración pulsa **1**.
- Para hacer la segunda ilustración pulsa **2**.
- Para hacer la tercera ilustración pulsa **3.**

#### **Herramientas para ilustrar**:

- Para crear un árbol: **Ctrl + 4**
- Casa: **Ctrl+5**.
- Personaje 1: **Ctrl + 6**.
- Personaje 2: **Ctrl+7**.
- Objeto principal: **Ctrl + 8.**
- Loma: **Ctrl +9**.
- Montañas: **Ctrl + 0.**
- Suelo: **Ctrl+e**.
- Cielo: **Ctrl + y**.
- Objetos secundarios: **Ctrl + u**.
- Mover el objeto: **m**
- Cambiar el tamaño: **e**
- Rotar el objeto: **t**
- Voltear el objeto: **z**.
- **Intercambiar el objeto: k**.
- Eliminar el objeto: **l**.

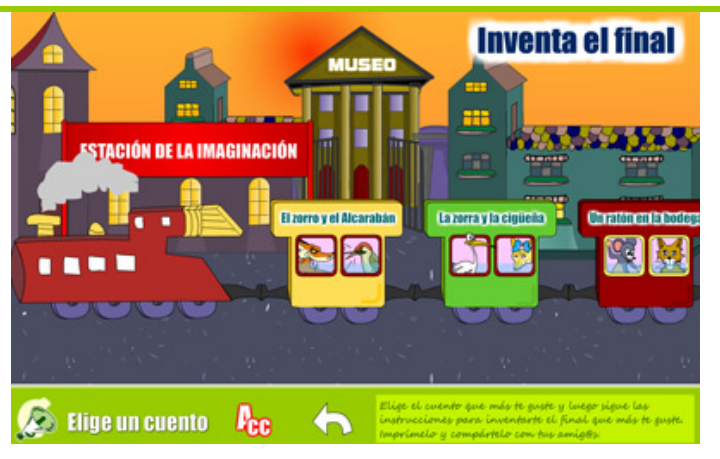

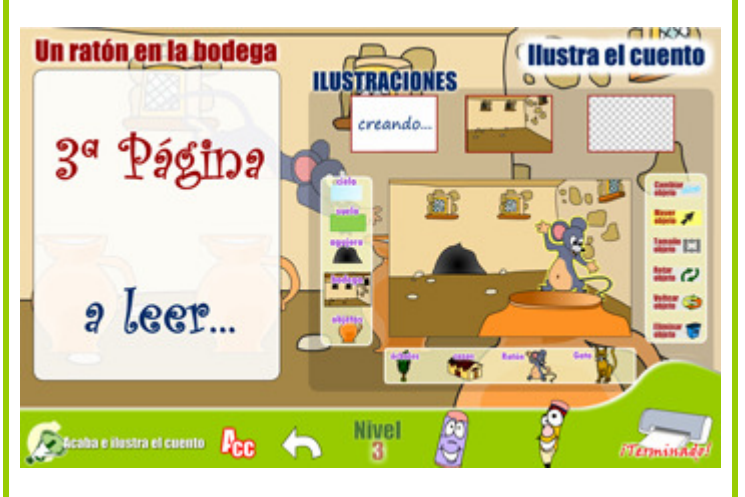

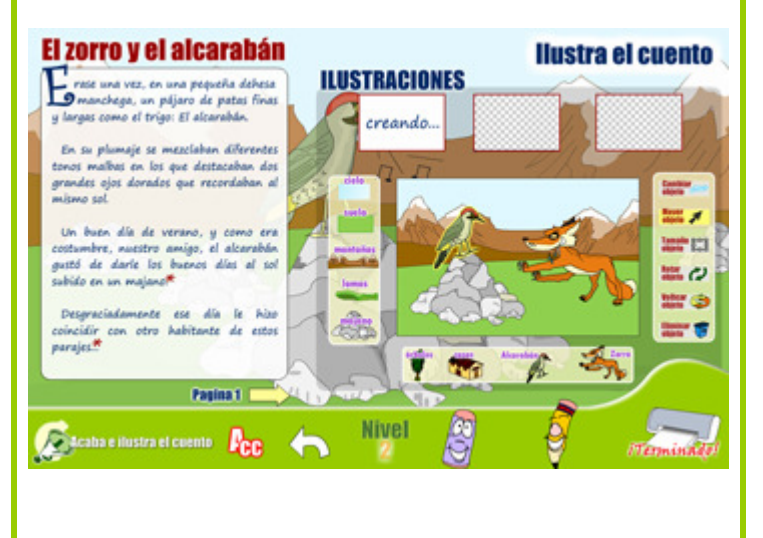

## VENTANAS DE IMPRESIÓN

### (PARA TODOS LOS JUEGOS)

- Pulsa **i** para imprimir la postal.
- Una vez que aparezca la ventana imprimir pulsa **a** para aceptar la impresión o **s** para salir sin imprimir.
- Para volver al menú pulsa **v**.
- En la ventana de impresión del apartado "Aprende a describir" elige la descripción que quieras imprimir utilizando su número, es decir, del **1 al 9**.

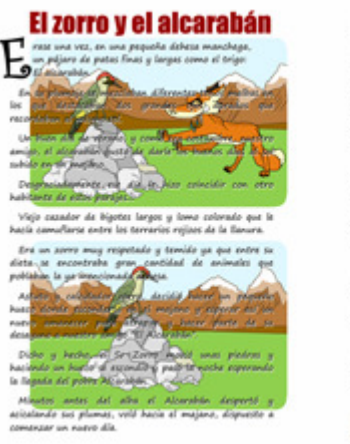

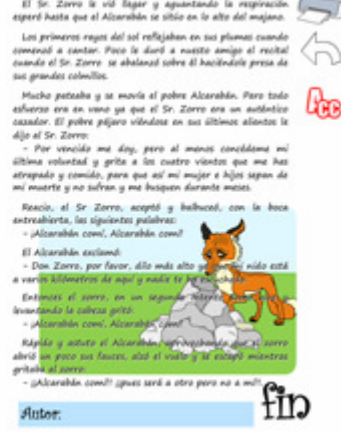

**Aurende a describir** 

## VENTANAS DE INSTRUCCIONES

### (PARA TODOS LOS JUEGOS)

- Pulsa **e** para empezar a jugar.
- Pulsa **1** para elegir el nivel 1
- Pulsa **2** para elegir el nivel 2
- Pulsa **3** para elegir el nivel 3.

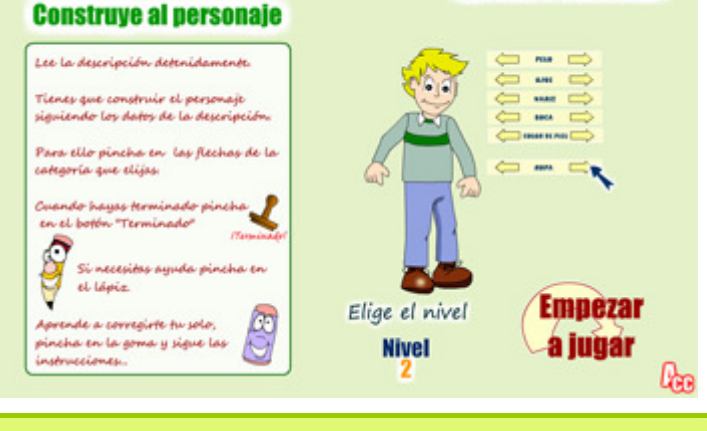

## DESCRIBE EL PERSONAJE

- Cuando hayas terminado pulsa **t**
- Para recibir ayuda pulsa **h.**
- Para autocorregirte pulsa **c**.
- Para volver al menú anterior pulsa **v**.
- Para escuchar de nuevo la instrucción pulsa **r.**
- Si estás en el nivel 1 y necesitas utilizar los botones para introducir datos utiliza las teclas desde **Ctrl + 1** hasta **Ctrl + 8**.

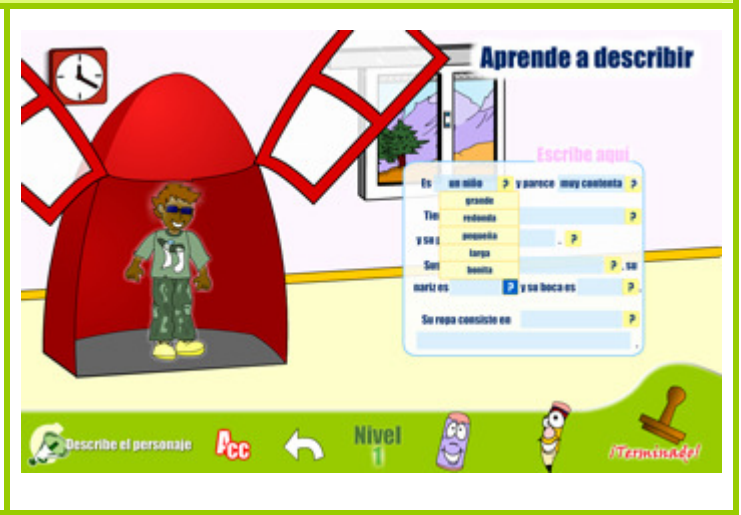

## CONSTRUYE EL PERSONAJE

- Cuando hayas terminado pulsa **t**
- Para recibir ayuda pulsa **h**
- Para autocorregirte pulsa **c**.
- Para volver al menú anterior pulsa **v**.
- Para escuchar de nuevo la instrucción pulsa **r**
- Para cambiar el pelo del personaje pulsa **Ctrl + e**.
- Cambiar los ojos: **Ctrl + j**.
- Cambiar la nariz: **Ctrl + n**.
- Cambiar la boca: **Ctrl + b**.
- Cambiar el color de la piel: **Ctrl + y**.
- Cambiar la ropa: **Ctrl + k**.
- Cambiar de niño a niña o viceversa pulsa **Ctrl + s**.

### DESCRIBE EL PAISAJE

- Cuando hayas terminado pulsa **t**
- Para recibir ayuda pulsa **h.**
- Para autocorregirte pulsa **c**.
- Para volver al menú anterior pulsa **v**.
- Para escuchar de nuevo la instrucción pulsa **r.**
- Si estás en el nivel 1 y necesitas utilizar los botones para introducir datos utiliza las teclas desde **Ctrl + 1** hasta **Ctrl + 13**.

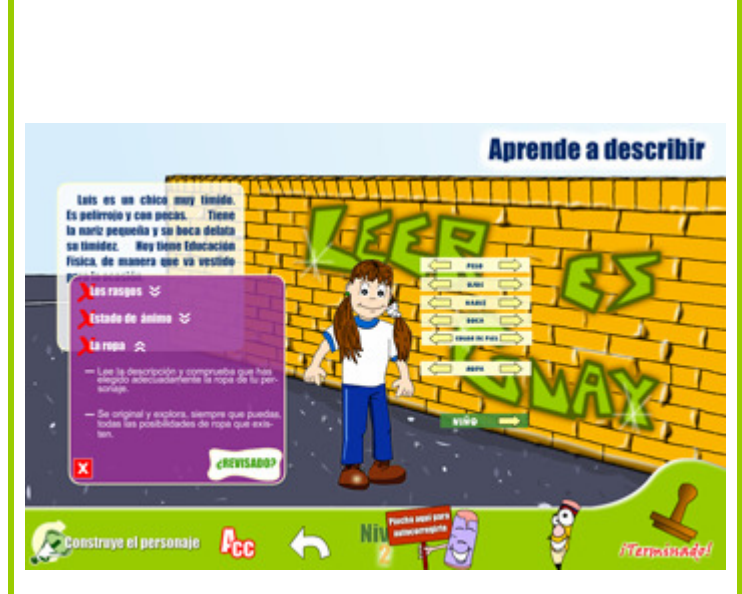

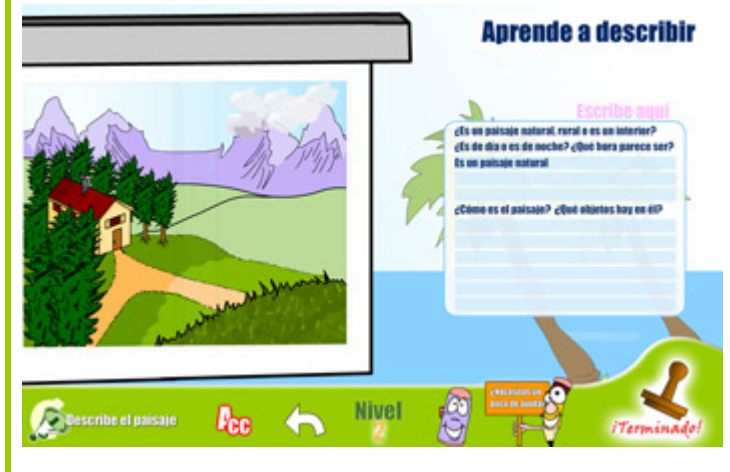

## CONSTRUYE EL PAISAJE

- Cuando hayas terminado pulsa **t**.
- Para recibir ayuda pulsa **h**.
- Para autocorregirte pulsa **c**.
- Para volver al menú anterior pulsa **v**.
- Para escuchar de nuevo la instrucción pulsa **r.**

#### **Herramientas de creación del paisaje:**

- Para crear un interior: **Ctrl + 0**.
- Mueble: Ctrl + 1
- Elemento de decoración: **Ctrl + 2**.
- $\overline{\text{Arbol: }\text{Ctrl} + 3.}$
- Casa: **Ctrl+4**.
- Camino: **Ctrl + 5.**
- Objeto de exteriores: **Ctrl+6**.
- Cielo: **Ctrl + 7**.
- Nubes: **Ctrl +8**.
- $\blacksquare$  Suelo:  $\text{Ctrl} + 9$ .
- Montañas: **Ctrl+m**.
- Loma: **Ctrl + n**
- Río/playa: **Ctrl + y**.
- Mover el objeto: **m.**
- Cambiar el tamaño: **e**.
- Rotar el objeto: **u**
- Voltear el objeto: **z**
- Intercambiar el objeto: **k**
- Eliminar el objeto: **l**.

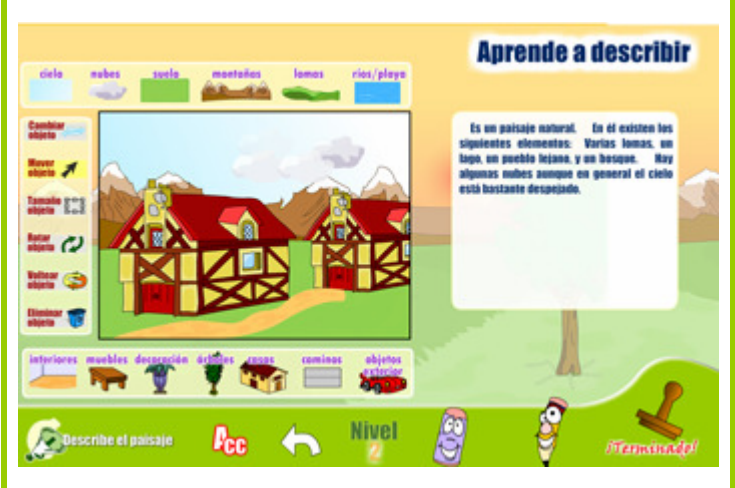

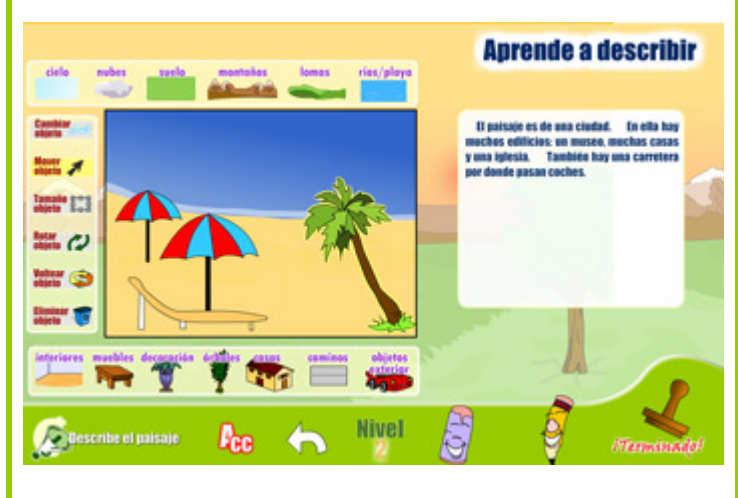

#### Aurende a describir **Construye el paisale** yns fferm ÷, **ESP** - 22 **ERS Provide** Ga **Ca** Este barramiento im This hormonized to may did, puts it **Eleg el myal Empezar** Si necesitas aguda pincha en el láp Te mostraná algunos trucos que<br>agudaram en tu tarea. Nivel<br>123 a jugar  $\mathbf{p}_{\mathrm{cc}}$

## APRENDE A ESCRIBIR UNA POSTAL

- Pulsa **i** para imprimir la postal.
- Para cambiar el paisaje, lugar desde donde "mandas" la postal pulsa **l**.
- Para recibir ayuda pulsa **h**.
- Para autocorregirte pulsa c; para volver al menú anterior pulsa **v.**
- Para escuchar de nuevo la instrucción pulsa **r.**
- Para salir pulsa **v**.

## PORTADA E INTRODUCCIÓN

- Iniciar la animación: **e**
- Saltar la animación: **s**.
- Entrar en "Escrilandia": **e.**
- **Intercambiar el objeto: k.**

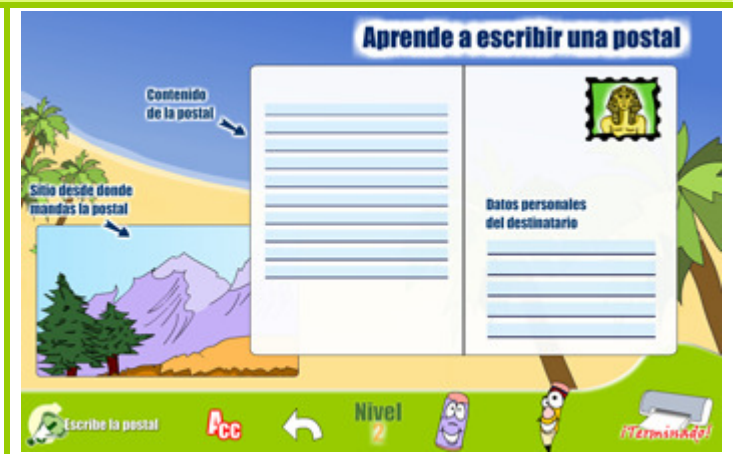

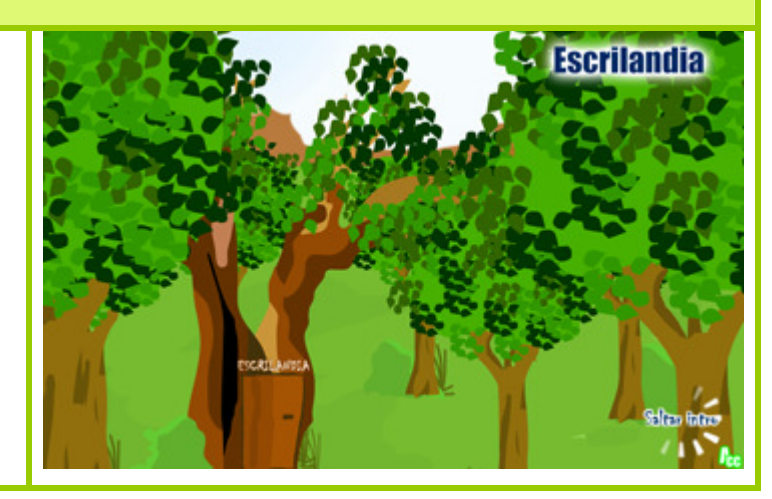

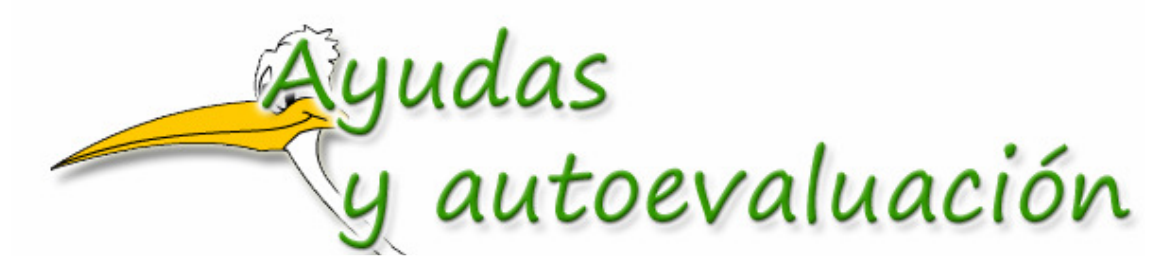

 "**Escrilandia**" es un software educativo totalmente abierto a la **imaginación** del alumno o alumna. Dada su **amplitud** y **versatilidad** parece lógico ofrecer al usuario un **conjunto de medidas** que potencien su **autoaprendizaje** y **autoevaluación**. Por ello el programa posee un fuerte motor de ayuda al alumno que se detalla a continuación:

# **livelesdedificulta**

El programa presenta la posibilidad de, en cada juego, **elegir** el **nivel** de **dificultad** más apropiado, pudiendo escoger entre **nivel 1, 2 o 3.**

Este nivel de dificultad **está relacionado** con las **ayudas** que el programa presta al usuario a la hora de realizar cada actividad. **Por ejemplo**: En el apartado "Aprende a describir" si elegimos el juego "Describe al personaje", en el nivel 3, el alumno deberá redactar la descripción entera, como si de un folio en blanco se tratara. Mientras que, en el nivel 2, el niño solamente deberá rellenar los huecos marcados con las principales características del personaje. El nivel 1 será todavía más fácil, pues el alumno tan sólo deberá elegir la mejor opción dentro de cada campo, sin necesidad, por ello, de pulsar una sola tecla.

Este es sólo un ejemplo, en los demás juegos las ayudas estarán relacionadas con la aparición de ilustraciones ya iniciadas, ayudas visuales para saber donde escribir ciertos datos, etc.

Si deseas saber **todas las ayudas** que se prestan en los distintos apartados acude a la primera parte de esta guía y encontrarás en la sección "**Gradación de la dificultad**" todas las ayudas específicas de cada actividad.

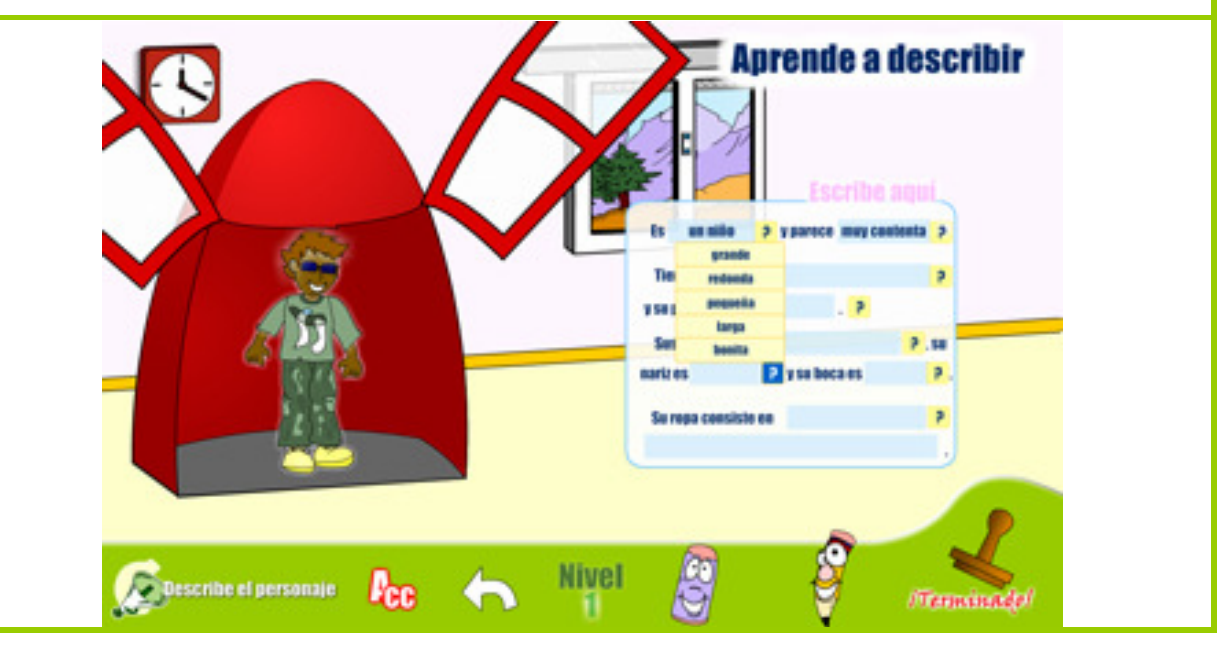

## **Sistemadeayuda**

En cada una de las actividades el programa ofrecerá un **sistema de ayuda** que se activará cuando el usuario lo ordene pinchando en "**nuestro amigo el lapicero**".

En algunas ventanas el lapicero mostrará **ejemplos** correctamente realizados que sirvan de **guía** para el alumno.

En otros casos se presentará al alumno **aquellas instrucciones** que sean más difíciles de recordar.

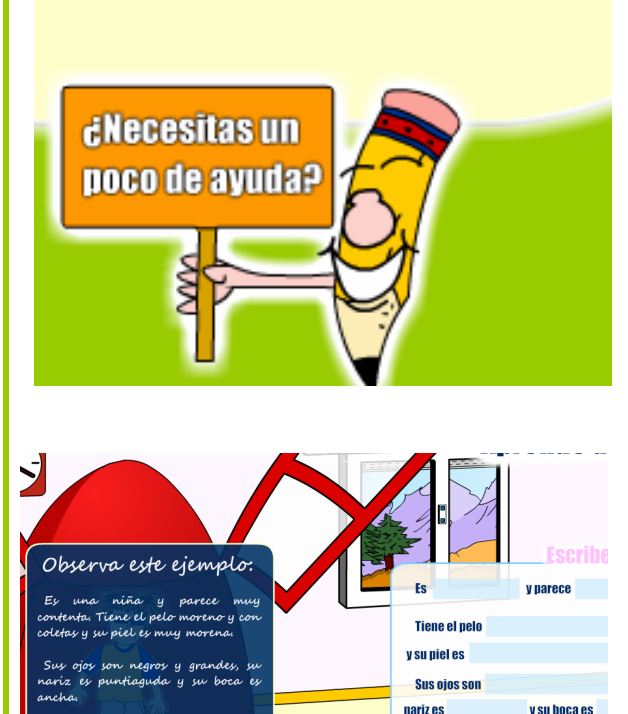

Su ropa consiste en

# **istemadeautoevaluaeid**

"**Escrilandia**" cuenta con un sistema de **autoevaluación contextual** a la actividad que el alumno esté realizando.

Esta **autoevaluación** permitirá que el alumno, antes de enseñar el trabajo al maestro e imprimirlo, pueda repasar los aspectos más importantes de su trabajo haciendo hincapié en los **errores más comunes**:

- **Ortografía**: uso de las tildes, faltas ortográficas,
- Gramática: Errores de concordancia en el género y número, errores de concordancia entre sujeto y predicado.
- Otros aspectos relacionados con cada **actividad** como por ejemplo: el orden de los elementos dibujados, la introducción correcta de los datos personales en las postales, etc.

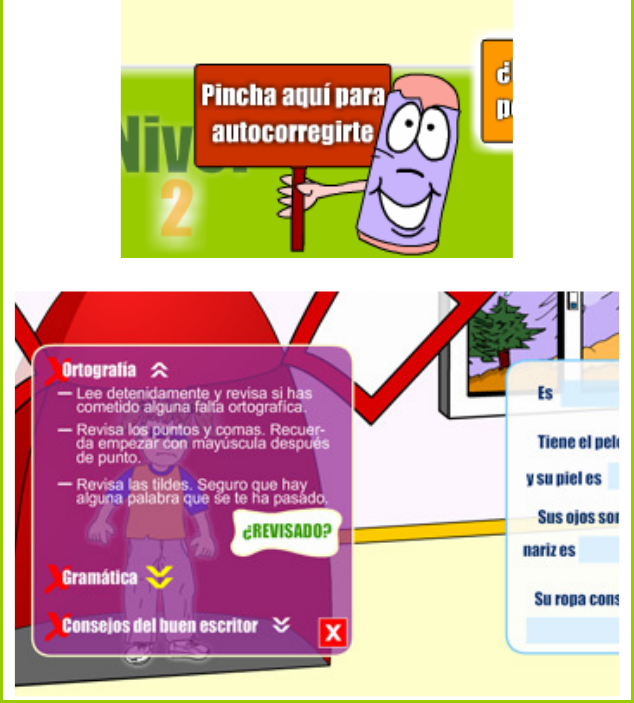

Cuando el alumno finalice de revisar cada apartado pinchará en el botón **revisado**. Una vez haya revisado todos los apartados recibirá el sello: ¡**Revisado**!, pudiéndose mostrar al profesor como requisito para la impresión del trabajo.

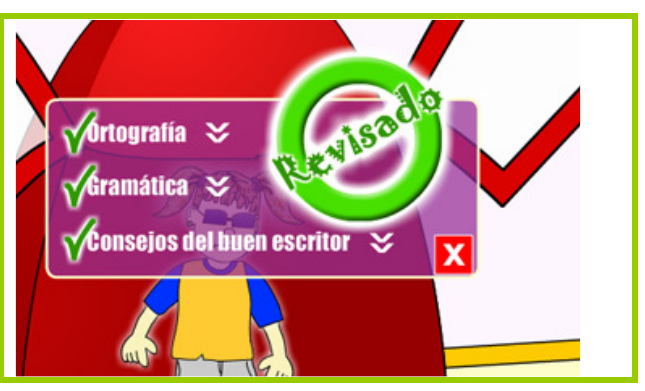

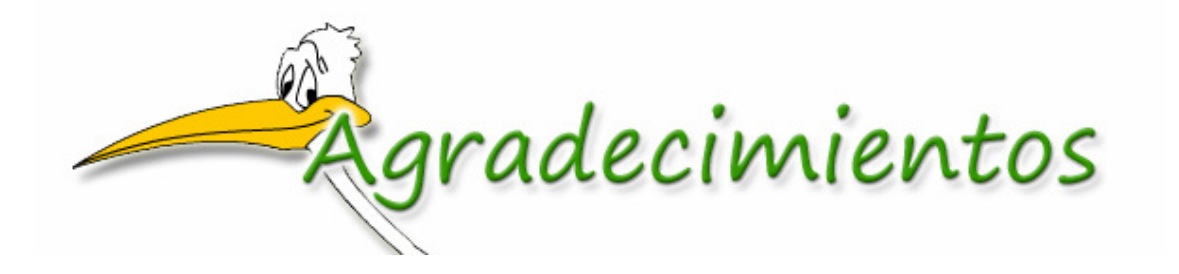

- A **Charo Rodríguez**, por su crítica totalmente "destructiva" que tanto ha beneficiado al resultado final de "Escrilandia".

- A **Roberto Coello**, por mantener la tradición de sus abuelos aportando desinteresadamente los cuentos: "El zorro y el alcarabán" y "La zorra y la cigüeña".

- A **Mari** y **Julio** por ponerme en contacto con la tradición de cuentos de Baena (Córdoba).

- A **Begoña**, **Javi**, **Antoñita** y **Antonio** por hacerme llegar, más rápido imposible, la recopilación popular de los cuentos de Baena.

- A **Beatriz**, **Silvia**, **Fernando**, **Michel**, **Miguel**, **Soraya**, **Nadja**, **Benja**, **Ana**, **Lidya**, **Julio** y **María** por sus colaboraciones desinteresadas, bien dibujos, ideas o simplemente por aguantarme.

- A **mis padres**, por darme la oportunidad desde muy pronto de interesarme por la informática y aguantarme esta afición desde bien pequeño.

#### **A todos ellos, GRACIAS.**